# **Variable Substitution**

All triggers and actions contain properties that affect their behavior and execution. Substitution allows for some of these properties to be replaced at runtime with variables from the executing action, flow context, flow chart, or runtime configuration. This behavior allows for dynamic property loading and convenience when using variables on a global, flow chart, scale.

For example, suppose after detecting files with a File Exist Trigger, those files must be deleted. This behavior may be implemented by retrieving the results from the File Exist Trigger, mapping them to the flow context, then using that variable for the Simple File Source of a File Delete Action.

There are three types of substitution, Global, Runtime, and Date substitution. These types of substitution are all explained below in the proceeding sections.

**NOTE:** Substitution may not be used on any properties whose syntax is verified at build time including, but not limited to, Listeners and Join Expressions.

#### In this section:

- **[Global Substitution](#page-0-0)** 
	- [Concatenating Several Variables in an Action's Property](#page-0-1)
		- [Accessing Variable Fields](#page-0-2)
	- [Calling Methods on Variables](#page-1-0)
	- [If / Else Statements](#page-1-1)
	- [Flux's Built-in Operations for Variables](#page-4-0)
- [For Loops \("List" command\)](#page-7-0)
- [Iterating through Sub-lists](#page-8-0)
- [Date Substitution](#page-8-1)
- [Runtime Configuration Substitution](#page-9-0)
- $\bullet$ [Supported Data Types](#page-10-0)
- [Handling of Missing and Null Values](#page-10-1)
- [When is Variable Substitution Performed?](#page-10-2)

# <span id="page-0-0"></span>**Global Substitution**

Global substitution allows you to access the value of a variable in an action property, from either the action, flow context, or flow chart variable manager.

Global substitution uses the following syntax:

\${<variable name>}

Where "<variable name>" is the name of a variable in one of the supported variable managers.

When global substitution is used, the syntax above is replaced with the value of the variable at runtime of the flow chart – as though you had directly entered the variable's value when defining the flow chart. This allows your triggers, actions, and flow charts to easily use data that is dynamically generated at runtime.

This global substitution syntax can be used in any action or flow chart property in Flux that accepts one of the [supported data types](#page-10-0) listed further below on this page.

Global substitution works in precedence order. The variable name the property uses is first searched for in the action's variable manager, then flow context, and finally the flow chart's variable manager. If no instance of the variable is found in these scopes, the property will be used in its present condition.

## <span id="page-0-1"></span>Concatenating Several Variables in an Action's Property

Since variables themselves can't contain references to other variables in their definition (i.e. /variable\_name=SomeValue/\${MyVariable}); there are a few ways to concatenate and combine several variables in one action/trigger field. The easiest way to accomplish this is to have all the variables defined (be it Runtime Variables, Workflow Variables or Flow Context Variables) and then calling them from the field you want the variables to be substituted. For example, let's assume you have a runtime variable called 'Variable1' that makes up part of a file path; and the rest of the path is held in a flow context variable called 'Variable2'. You can use those two variables to call the entire file path like so:

### /\${runtime Variable1}/\${Variable2}

This will concatenate the values of the variables and add the slashes '/'; making it simple to combine values saved in the Runtime Configuration and [Runtime Variables](https://doc.flux.ly/display/flux80/Runtime+Configuration+and+Runtime+Variables) with values that are held in the Flow Context.

## <span id="page-0-2"></span>Accessing Variable Fields

If your variable is a complex data type (any Object whose Class is not listed above), and the variable contains a public field of one of the supported data types listed further below on this page, you can access that field directly using variable substitution. Like global substitution, this can be done with any variable in an action, flow context, or flow chart variable manager (and follows the same rules for precedence).

In order to access public fields on a variable directly, you can use the following syntax:

\${<variable name>.<public field name>}

Where "<variable name>" is the name of the variable, and "<public field name>" the name of a field on that variable.

For example, consider the [FileInfo](http://portal.fluxcorp.com/display/flux711/Javadoc?frames=false&page=flux/file/FileInfo.html) class, a complex data type used in the Flux file triggers to store information about the files found by the trigger. This data type contains several public fields that might be useful to obtain using variable substitution, including "filename", "url", and "size".

In order to access these fields directly using variable substitution, you can use the following syntax (assuming that "fileInfoVariable" is the name of a variable of type FileInfo located in one of the supported variable managers):

#### filename:

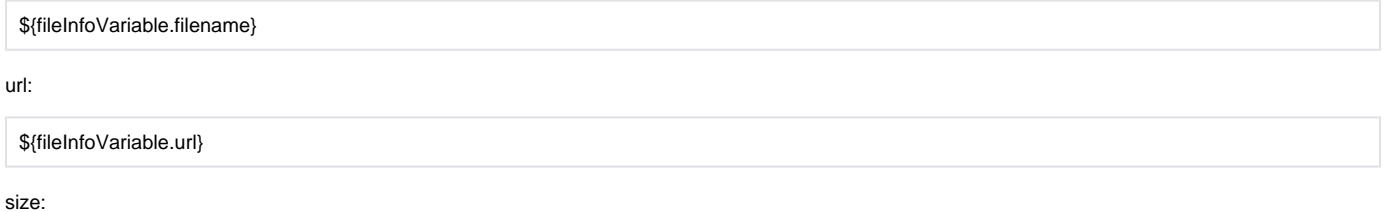

\${fileInfoVariable.size}

### <span id="page-1-0"></span>Calling Methods on Variables

If your variable is an Object with publicly available methods that return one of the supported data types listed further below on this page, you can use variable substitution to call those methods. Like global substitution, this can be done with any variable in an action, flow context, or flow chart variable manager (and follows the same rules for precedence).

You can call a method and access its result using the following syntax:

\${<variable name>.<methodSignature>}

Where "<variable name>" is the name of the variable in one of the supported variable managers, and "<methodSignature>" the signature of the method you are trying to call (and access the result).

For example, suppose you had a variable of the data type MyClass, and this class had a method myMethod() that returned a String. You can access the value that would be returned from myMethod() directly in your action or trigger property by using the following syntax (assuming that "myClassVariable" is the name of a variable of type MyClass):

\${myClassVariable.myMethod()}

This would call the method  $myMethod(j)$ , then replace the syntax above with the return value of the method at runtime.

### <span id="page-1-1"></span>If / Else Statements

#### **Variable Naming - Do not use \${} syntax in these examples** O)

Note that in the following examples, and your own code, that you do not use the \${} around your variables in the condition of the if statement itself. If you are using flow context variables, simply use their name in the condition of the if/else statements. Usually in Flux actions you would enter a variable name into a script or text field as "\${myvariable}". In if/else conditions you just use "myvariable".

You can use if statements within your action or triggers properties to allow conditional substitution based on the values of the variables in your flow chart / flow context.

This provides powerful logic directly within your action and trigger properties – in essence, this allows you to say "if <condition A> matches, then this property should have <value A>, and if <condition B> matches, then this property should have <value B>."

You can also use else or even elseif statements, to check other conditions if one condition does not match, or to substitute a particular value if all substitutions fail.

The syntax for if statements is as follows:

<#if [condition]> Value for Substitution <#elseif [condition]> Value for Else If Substitution or \${aVariable} <#else> Value for Else Substitution or \${aVariable}  $<$ /#if>

The if statement is opened with the special syntax "<#if", indicating the start of an if statement, followed by a condition and the closing character ">". Directly following the closing tag is the value that should be substituted if the condition matches. This is then following by the optional <#elseif> tag, which you can use to check a further condition, and finally the (optional) <#else> tag, which contains the value that should be substituted if no other condition matches. The if statement ends with the closing tag "</#if>".

Conditions should have the simple format "<variable name> == <test value>", where "<variable name>" is a variable in one of the supported variable managers, and "<test value>" the value you are testing for. You can test numerical values:

<#if MY\_VARIABLE == 1> Test was true!  $<$ /#if>

String values:

<#if MY\_VARIABLE == 'Some Text'> Test was true!  $<$ /#if $\sim$ 

Or boolean values (boolean values do not require a test value, as just listing the variable name implies that you are testing for a 'true' value):

<#if MY\_VARIABLE> Test was true!  $<$ /#if>

You can use normal substitution within the if statement as well:

<#if MY\_VARIABLE> \${SUBSTITUTE\_ME}  $<$ /#if $>$ 

The if statement can even be used within a property's value to select a small subset of text. For example, the following will insert the letter 'a' into the middle of the property value if "MY\_VARIABLE" is true:

property value start <#if MY\_VARIABLE> a </#if> property value end.

You can also optionally use one or more elseif statements and, also optionally, end with a final else statement if no other condition matches (only a single else statement can be used). Elseif statements can also use different variables than the if statement they are qualifying:

<#if MY\_VARIABLE == 1> Test was true! <#elseif MY\_OTHER\_VARIABLE == 'Some Text'> Second test was true! <#elseif MY\_VARIABLE == 2> Third test was true! <#else> No tests were true!  $<$ /#if>

You can even use nested if statements to check for multiple conditions (complete with nested if or elseif statements):

<#if MY\_VARIABLE == 1> <#if MY\_OTHER\_VARIABLE == 1> Both conditions match! <#else>  $<$ /#if $>$ First condition matched! <#else> No conditions matched!  $<$ /#if>

Note that each nested if statement must be closed by its own corresponding "</#if>" tag, to allow Flux to clearly differentiate between different levels of if **statements** 

If statements also support "and" (&&) operators:

<#if MY\_VARIABLE == 1 && MY\_OTHER\_VARIABLE == 2> \${MY\_VARIABLE}  $<$ /#if>

As well as the "or" (||) operator:

<#if MY\_VARIABLE == 1 || MY\_OTHER\_VARIABLE == 1> \${MY\_VARIABLE}  $<$ /#if $>$ 

For a full list of operators allows in the if condition, see the table at the end of this section.

Note also that although the examples above use multiple lines for clarity, if statements can be used on a single line of text:

<#if MY\_VARIABLE == 1>Test matched!<#else>Test did not match</#if>

This means you can still use if statements for properties on triggers and actions that do not allow more than a single line of text input.

As an example, suppose you have a Process Action running a script called "myscript.bat" that takes a configuration file as input. Now suppose that, depending on the value of a boolean variable called MY\_VARIABLE (that is generated during a previous step in the flow chart), the process action should use one of two different configuration files: "file1.config" (if "MY\_VARIABLE" is true) and "file2.config" (if not).

You could set the "Command" property of the action to:

myscript.bat <#if MY\_VARIABLE>file1<#else>file2</#if>.config

If the variable "MY\_VARIABLE" is true, the actual command executed will be:

myscript.bat file1.config

And if the variable "MY\_VARIABLE is false, the actual command executed will instead be:

myscript.bat file2.config

The follow table contains a complete list of operators available when using if statements:

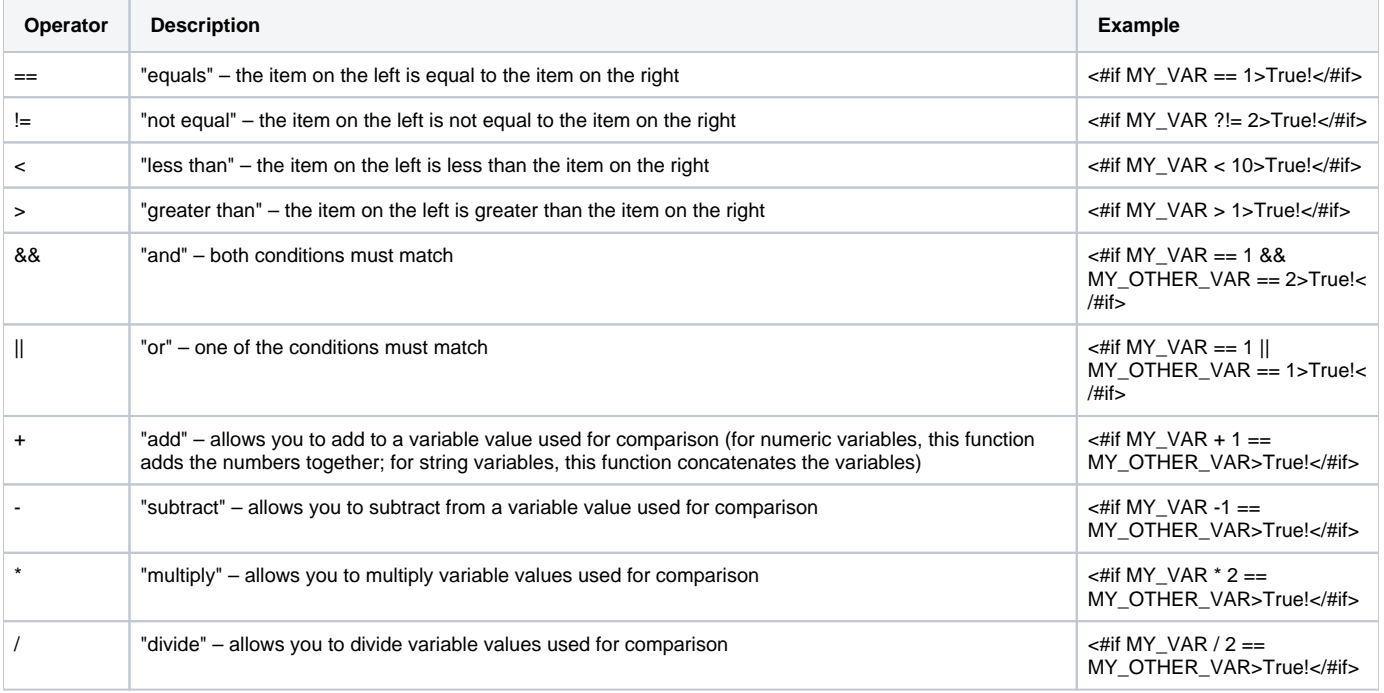

## <span id="page-4-0"></span>Flux's Built-in Operations for Variables

There are also several built-in operations available for different variable data types. Sometimes use of a built-in operation is required. The Flux substitution engine substitutes numbers and strings without requiring a format. For booleans and dates and other objects one needs to add a format (e.g., \${<variable\_name>?<format>}.

For example, the outputting of the contents of a FileInfo object from a File Trigger into a Console message could be defined as follows (where i is a FileInfo object in the flowContext):

```
Complete FileInfo Object = ${i} 
Filename = ${i.filename}Path to file = ${i.parent} 
Is Readable = ${i.read?string("yes","no")} 
Is Writable = \frac{2}{3} i.read?string("yes","no")
Last Modified = $i.lastModified?datetime}
size = ${i.size}\text{url} = \frac{\xi}{i} \cdot \text{url}
```
### The corresponding output looks like this:

```
Complete FileInfo Object = FileInfo (read=true, write=true, filename='temp.xxx', lastModified=Sat Oct 18 18:18:47 
CDT 2014, parent='c:\', size=27, url=file:/c:/temp.xxx) 
Filename = temp.xxx 
Path to file = c:\`Is Readable = yes 
Is Writable = yes 
Last Modified = Oct 18, 2014 6:18:47 PM
size = 27url = file:/c:/temp.xxx
```
The following tables list the specific operations available for each type:

### **String (text) variables**

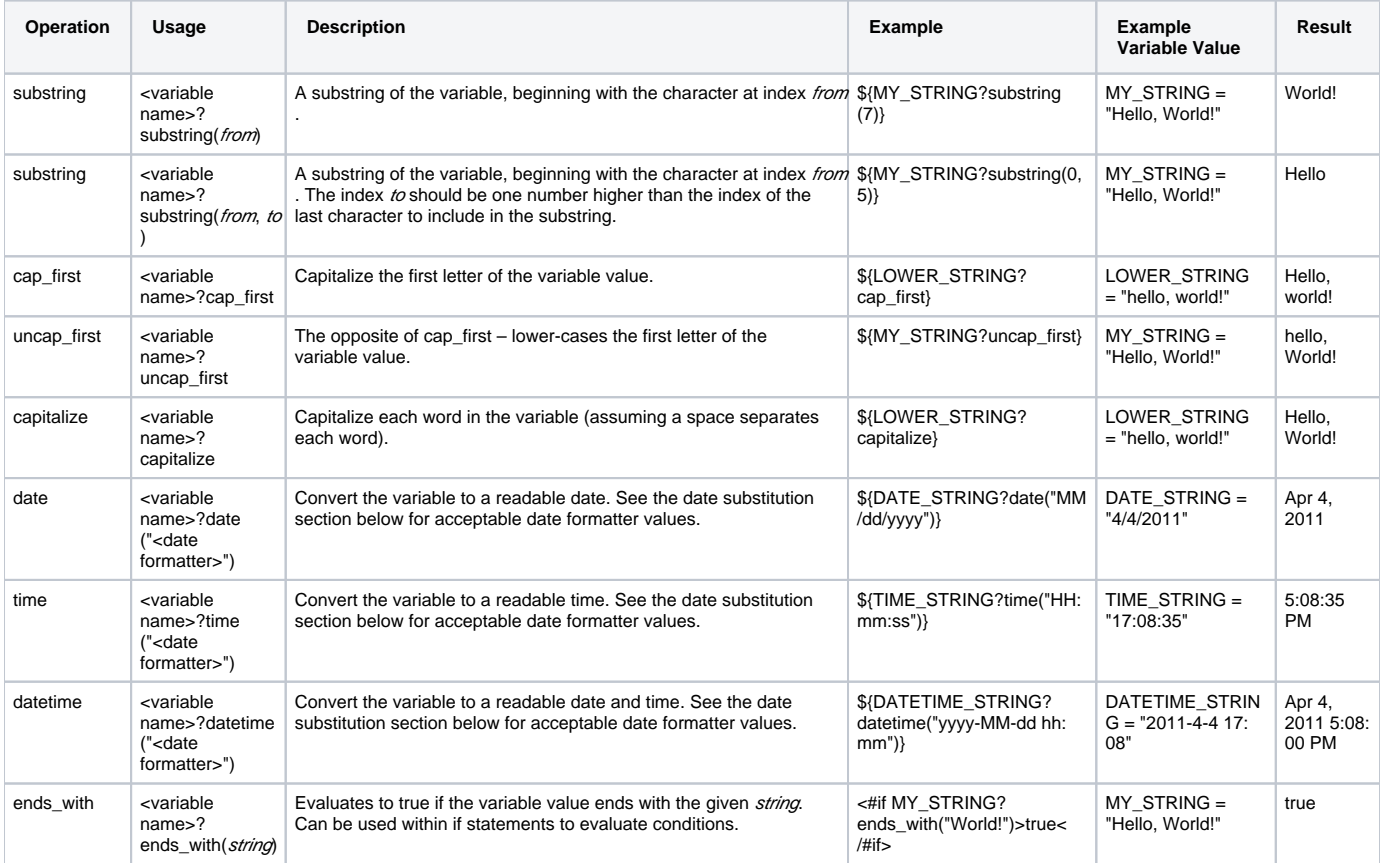

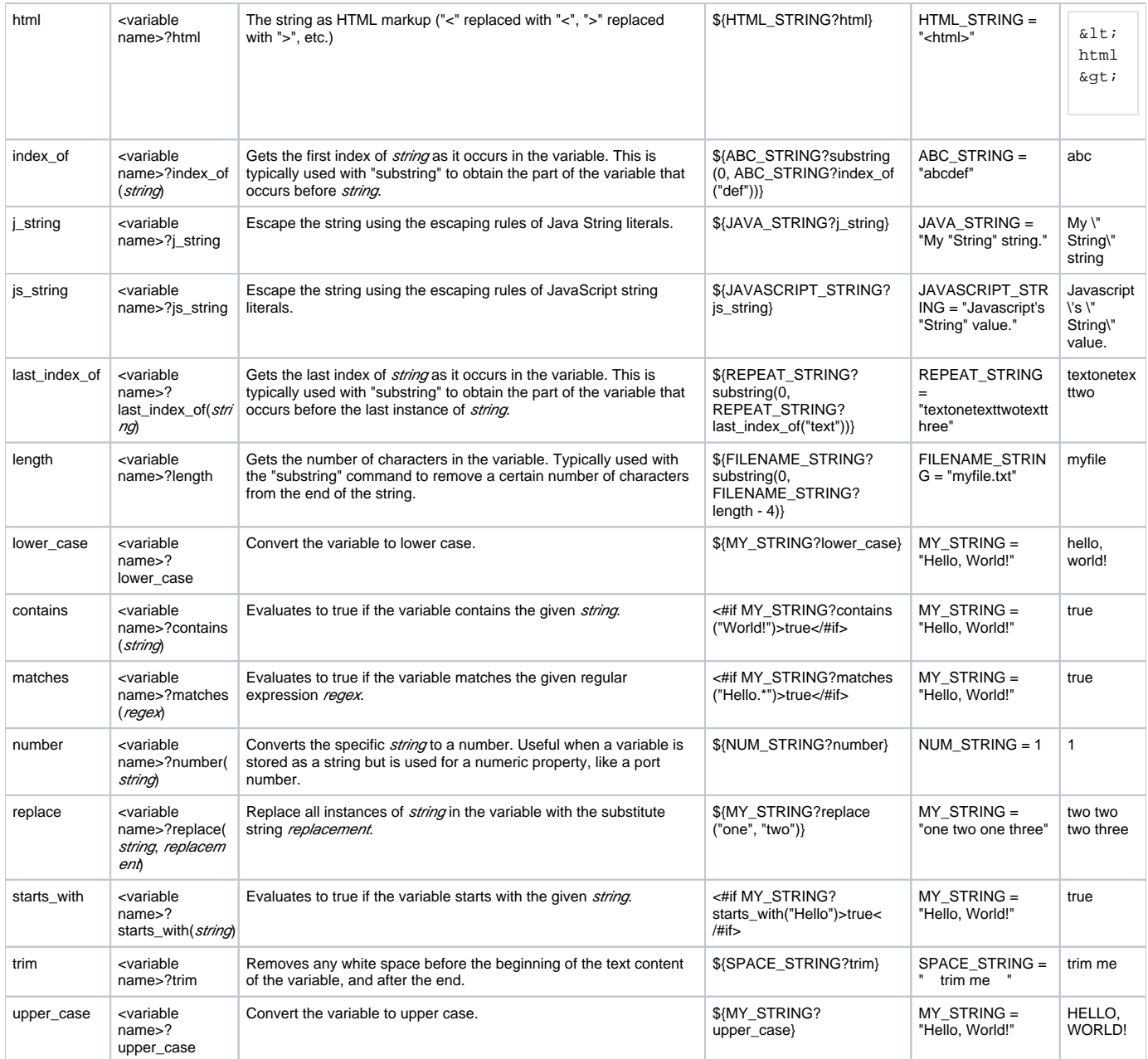

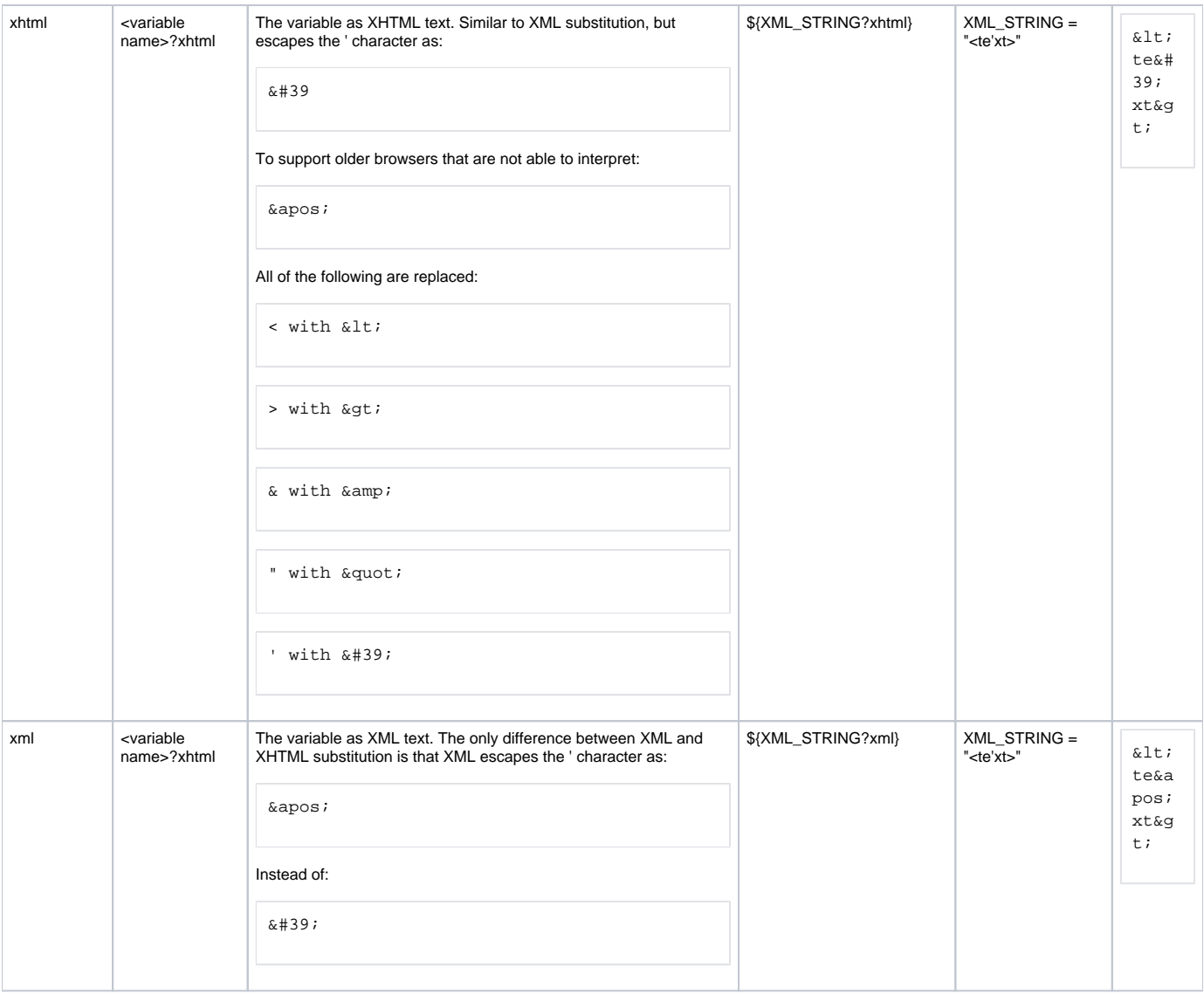

### **Numeric Variables**

The following operations can be used for any variable that contains a numeric data type:

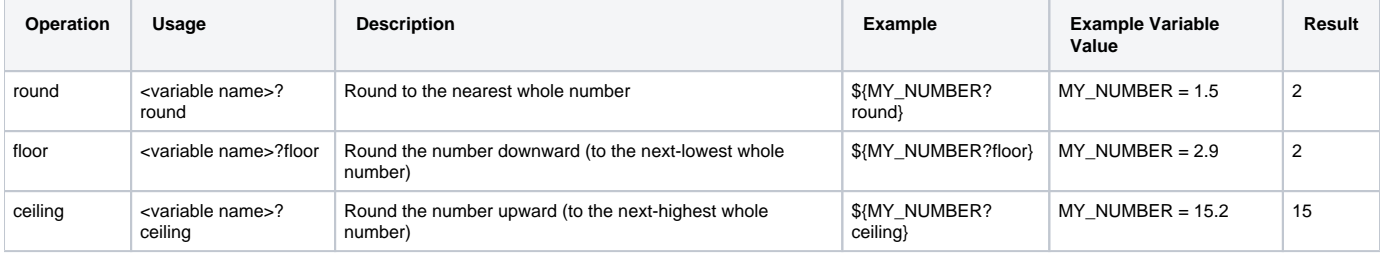

### All Variable Types

The following operations can be used on any variable to determine whether the variable matches a certain type. Usage for all variables is the same – for example, to test if a variable is a string using the is\_string operation, you can use:

<#if MY\_VARIABLE?is\_string>true<#else>false</#if>

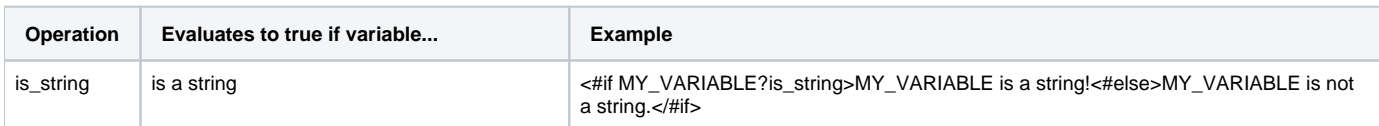

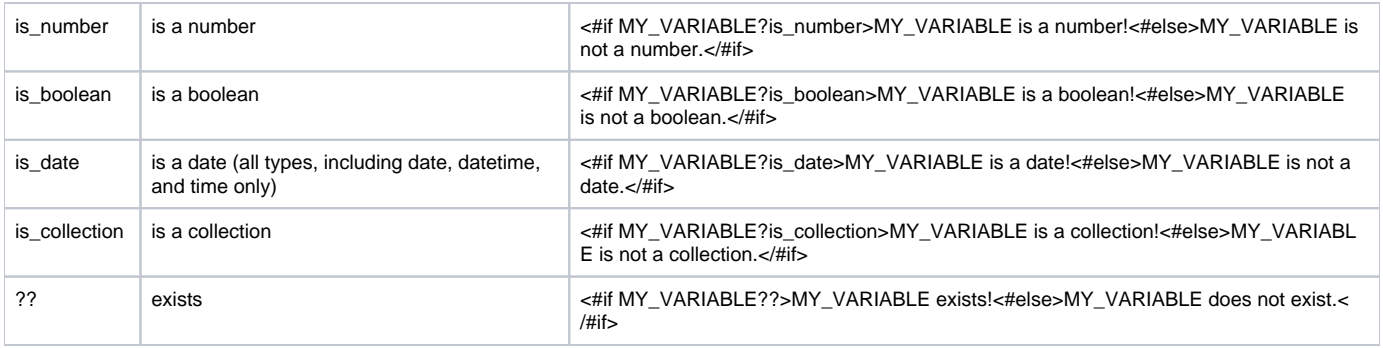

# <span id="page-7-0"></span>For Loops ("List" command)

You can use a for loop within an action or trigger property to access each value in a collection (that is, a list, array, or set data type).

The syntax for for loops is as follows:

<#list [collection variable name] as [variable to create]> Value for Substitution </#list>

The for loop is opened with the special syntax "<#list", indicating the start of a for loop (also called a "list"). This is followed by the name of a variable stored in one of the supported variable manager, which (as noted above) must be a list, array, or set data type. This is then followed by the special phrase " as ", then the name of a new variable that should be created to iterate over each item in the list. As the loop progresses through the collection, the value of the current item in the collection will be stored in a new variable using the name supplied here (this can be any name you like as long as it does not conflict with an existing variable in your flow chart or flow context). All of this is then closed with the character ">", then the value for substitution, followed by the closing tag "</#list>" indicating the end of the loop.

When the action or trigger actually executes, it will loop through each item in the collection, set the next item's value to the name of the variable supplied in "[variable to create]", then substitute in whatever value is between the <#list> and </#list> tags. This will happen once for each item in the collection before the loop exits.

Like if statements (described above), for loops can be used across multiple lines or contained on a single line of text, allowing you to use them for action properties that do not support more than one line of text.

For example, consider a variable named MY\_ARRAY, which is an array containing the text values "A", "B", and "C". If you have an action property with the following for loop:

<#list MY\_ARRAY as THIS\_VALUE>\${THIS\_VALUE} </#list>

Then the action or trigger property will be set to the actual value:

A B C

As the newly created variable THIS\_VALUE is substituted once for each item in the list (followed by a space).

Note that the variable you create in this list is only active while the for loop actually executes. That means that once the action or trigger completes, you will not be able to use the variable THIS\_VALUE in any subsequent triggers or actions (although the collection itself will remain unchanged and is not modified or cleared by the for loop).

You can use nested if statements within for loops as well. For example, the following will iterate over a collection and substitute every value that is divisible by 2:

<#list MY\_COLLECTION as THIS\_ITEM> <#if THIS\_ITEM % 2 == 0>%{THIS\_ITEM}</#if> </#list>

You can also access the index (position in the collection) of the current item by using the special syntax "<current item variable>\_index", like so:

<#list MY\_COLLECTION as THIS\_ITEM> \${THIS\_ITEM\_index}. \${THIS\_ITEM} </#list>

Or determine whether the current item is the last in the collection, using "<current item variable>\_has\_next":

<#list MY\_COLLECTION as THIS\_ITEM> \${THIS\_ITEM}<#if THIS\_ITEM\_has\_next>, </#if> </#list>

These for loops can be used to easily iterate over elements in an action or trigger result that are returned as a collection.

For example, consider a flow chart with a File Exist Trigger that locates three files, named "fileA.ext", "fileB.ext", and "fileC.ext". Now suppose that this trigger is followed by a process action that needs to pass these three file names as parameters for a single command-line invocation, looking something like:

myprogram.exe fileA.ext fileB.ext fileC.ext

To accomplish this, you could simply add a normal flow from the File Exist Trigger to the Process Action, then set the Process Action's "Command" property to:

myprogram.exe <#list RESULT.filename\_matches as THIS\_FILENAME>\${THIS\_FILENAME} </#list>

"filename\_matches" is a result property of the File Exist Trigger, and is returned from the trigger as a list. This means that it can be iterated over using the "list" property to access each filename one at a time, substituting it into the command after the last filename is entered. As a result, at runtime the actual command will be set to the following as expected:

myprogram.exe fileA.ext fileB.ext fileC.ext

### <span id="page-8-0"></span>**Iterating through Sub-lists**

If you have a list of lists (for example – a list containing [all the rows returned by a database action\)](https://doc.flux.ly/display/flux80/Example+Workflows#ExampleWorkflows-QueryaDataBase,BuildaCollectionwiththeResultsandIteratethroughthatcollectiontoQuerya2ndDatabase%28Advanced%29) to iterate through, Flux's variable substitution also supports nested lists. For example, suppose you have a list named "mylist", where each entry is a list representing a row in a database result set, and each entry in that sub-list is a column in the current row. You can iterate through the entire list and print out the value of each column like so:

```
<#list mylist as thisrow>
<#list thisrow as thiscolumn>
<#if thiscolumn??>
${thiscolumn}
</#if></#list>
</#list>
```
# <span id="page-8-1"></span>**Date Substitution**

Date substitution allows you to access the date that a trigger or action runs and substitute that (with precise control over the formatting or presentation of the date) within the action or trigger's properties. This can be used, for example, to get the current date in a file trigger or action's file criteria, allowing you to search for, create, or delete files based on the date when the action or trigger actually runs.

You can also apply a time expression against the date, allowing you to retrieve some other date relative to the date your action or triggers runs (for example, to subtract one month from the date).

To use date substitution, enter something like the following in your action or trigger property:

\${date (<optional time expression>) <date formatter>}

The special keyword "date" indicates that you are invoking date substitution. This is followed by an optional time expression (if you are planning to access a relative value) and, finally, a formatter indicating how the date output should be formatter (see the table below for a complete list of date formatter options).

For example, if the following date substitution were used on 28 March 2011:

\${date dd-MMM-yyyy}

The actual date output would be:

28-Mar-2011

Which would be substituted into the action or trigger property where the date substitution was entered.

And if the following substitution were used:

\${date (-1d) dd-MMM-yyyy}

The date output would be:

### 27-Mar-2011

Or one day before the action or trigger ran (as the "-1d" time expression indicates "one day previous to the current date").

As an example, suppose that you run a program which generates log files automatically every night. The program creates a file with the name "myprogram- <date>.log", where "<date>" is the date of the log file's generation in the format "dd-MMM-yyyy". Now suppose that you would like to create a Flux flow chart to delete those log files automatically after one month.

To do that, you could simply create a File Delete Action, set up the file criteria in the normal way, and use date substitution in the File Delete Action's include:

#### myprogram-\${date dd-MMM-yyyy}.log

When the trigger actually ran, the substitution would be performed and the include would become something like:

myprogram-27-Mar-2011.log

The substitution would be re-evaluated for each execution of the File Delete Action, so in a looping flow chart the action would correctly update its include for each day the the action ran.

The following table shows the complete formatter syntax available for date substitution (if a character does not appear in the table below, it will be translated into the date output literally – so, for example, the character "-" will be included in the date output exactly as you enter it into your formatter).

#### **Date Formatter Symbols**

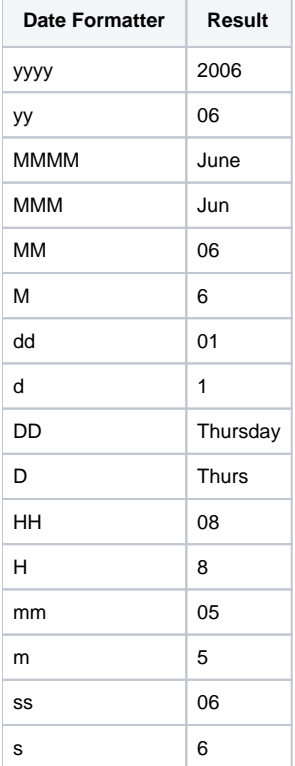

# <span id="page-9-0"></span>**Runtime Configuration Substitution**

Runtime configuration substitution behaves similarly to global substitution except that runtime configuration substitution deals with a broader spectrum. Given the proper syntax, runtime configuration substitution retrieves a specified variable's value from the engine's runtime configuration and substitutes it into a property. Runtime configuration substitution is helpful when a variable must be used in more than one flow chart.

To specify that a runtime configuration variable must be retrieved, use the following syntax:

\${runtime <variable name>}

Where "<variable name>" is the name of the variable in the runtime configuration whose value you want to substitute.

For more information on the runtime configuration, see Runtime Configuration.

# <span id="page-10-0"></span>Supported Data Types

Variable substitution can be used in any flow chart or action property in Flux as long as it is one of the following three data types:

- **java.lang.String**. This includes textual values (i.e. "mytext").
- **java.lang.Number**. This includes numerical values supported by Java ("10", "5.3", "1.001", etc.).
- $\bullet$ **java.net.URL**. URLs such as "http://www.fluxcorp.com" or "ftp://user@host/path/to/file".

There are no restrictions on the data type of the variables themselves (the only restriction is that, if you are using variable [field](#page-0-2) or [method](#page-1-0) substitution, the field or method must be [publicly accessible in the Java class](http://download.oracle.com/javase/tutorial/java/javaOO/accesscontrol.html) of the variable).

# <span id="page-10-1"></span>Handling of Missing and Null Values

An error will occur and abort the variable substitution if you try to access a missing variable. By default, the variable string itself is returned if it cannot be substituted. However Flux provides two special operators so you can suppress this error and handle the problematic situation. These operators handle the situation when a method call doesn't return a value (from the viewpoint of Java programmers: it returns null or it's return type is void), so it's more correct to say that these operators handle missing values in general, rather than just missing variables.

#### G) **Java Concept of Null**

Flux's variable substitution treats Java nulls as missing values. Variable substitution doesn't know the concept of null. For example, if you have a bean that has a maidenName property, and the value of that property is null, then that's the same as if there were no such property at all as far as the substitution is concerned. The result of a method call that returns null is also treated as a missing variable.

If you need to provide a default value to handle cases of a missing value or null, simply change the variable to look like either of the following:

- **\${<variable\_name>!<default\_value>}** Here any instance of a missing value is replaced by the <default\_value>. Examples would include: \${row .get(0)!"Some value"} or or \${row.get(0)!false} or \${row.get(0)!0}
- **\${<variable\_name>!}** If the default value is omitted (e.g., \${row.get(0)!}), then the variable substitution will return an empty string and empty sequence and empty hash at the same time. Note the consequence is that you can't omit the default value if you want it to be 0 or false.

# <span id="page-10-2"></span>When is Variable Substitution Performed?

Variable substitution occurs each time the Flux engine attempts to access the property where variable substitution was used. Properties that use variable substitution are also re-evaluated each time they are accessed, so in a looping flow chart, an action or trigger can always access the latest copy of a variable.

For trigger and action properties that use variable substitution, this means that the substitution is performed each time the trigger or action executes. For action and trigger properties, variable substitution is done after the prescript (if any) executes, so any variable changes made in a prescript can be picked up by variable substitution.

#### ന **Ensure runtime variables are configured and loaded before workflow executes**

Ensure that all required runtime variables are configured and loaded before any workflow runs that rely on these variables. Not doing so will cause the workflow to fail with a null pointer exception or other error since the variable cannot be resolved. Note that you can create workflows with runtime variables that are not configured at the time the workflow is designed, but the variable must be configured and loaded before the workflow executes.